# Diagram, graph and mindmap software

Lukáš Doktor

2009-09-01

<span id="page-0-0"></span>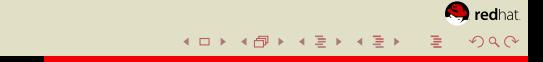

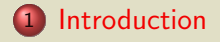

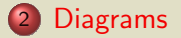

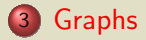

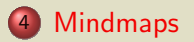

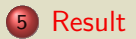

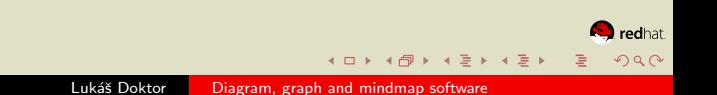

#### We are going to talk about diagrams like this

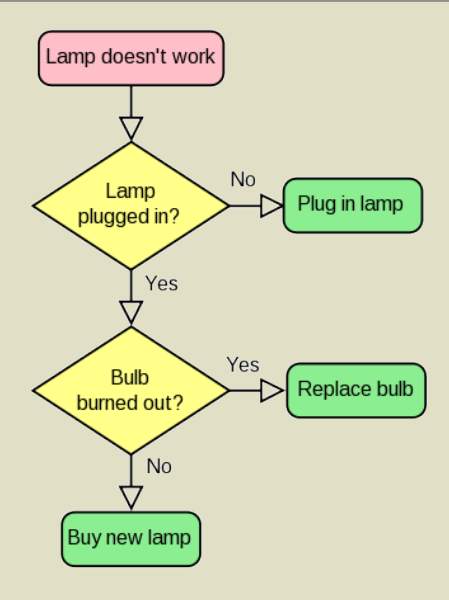

<span id="page-2-0"></span>Figure: Flowchart

K ロ K K d K K K X X X X X X X X X X X X

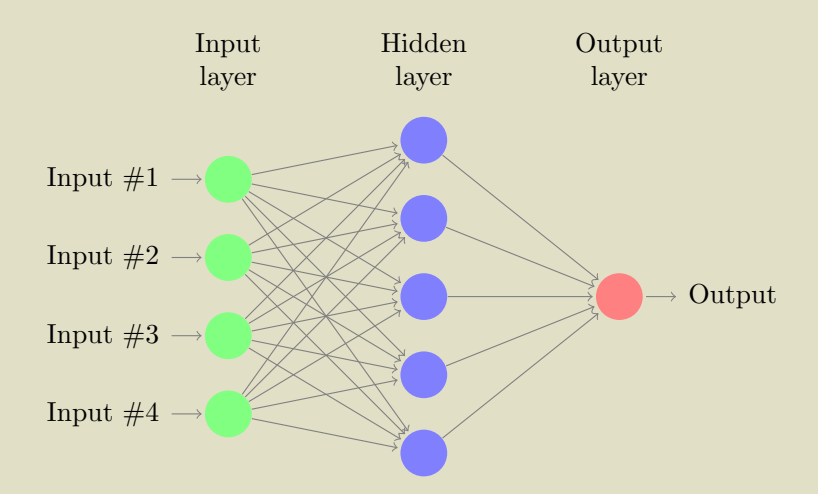

Figure: Neural network

メロト メ団 ト メミト メミト

É

# .. this

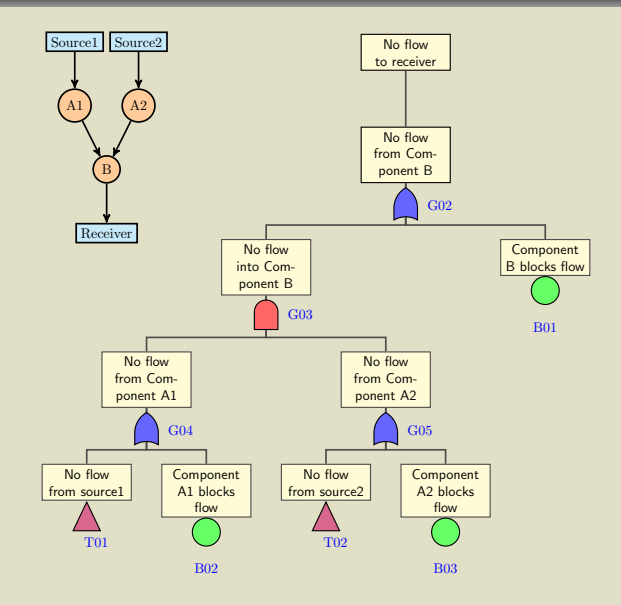

Figure: Fault-tree

**K ロ ▶ ( 伊 ) ( 唐 ) ( 唐 )** 

唾

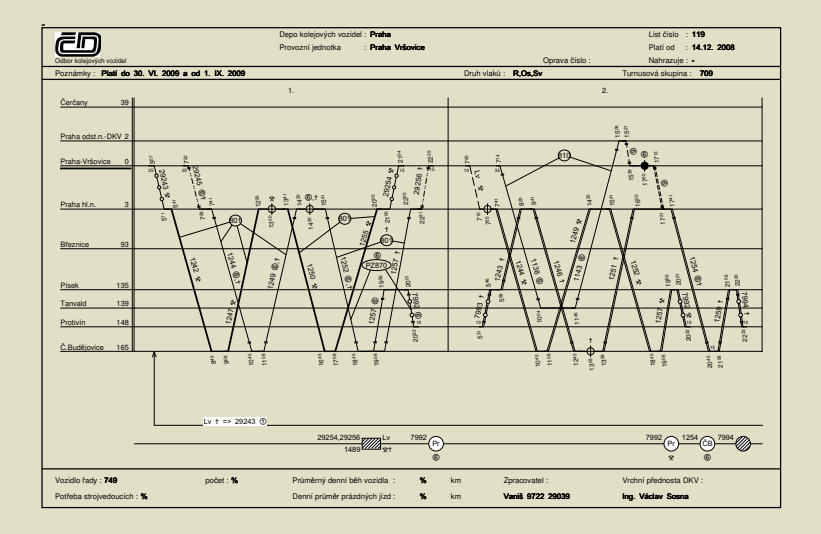

#### Figure: Train diagram

.. this

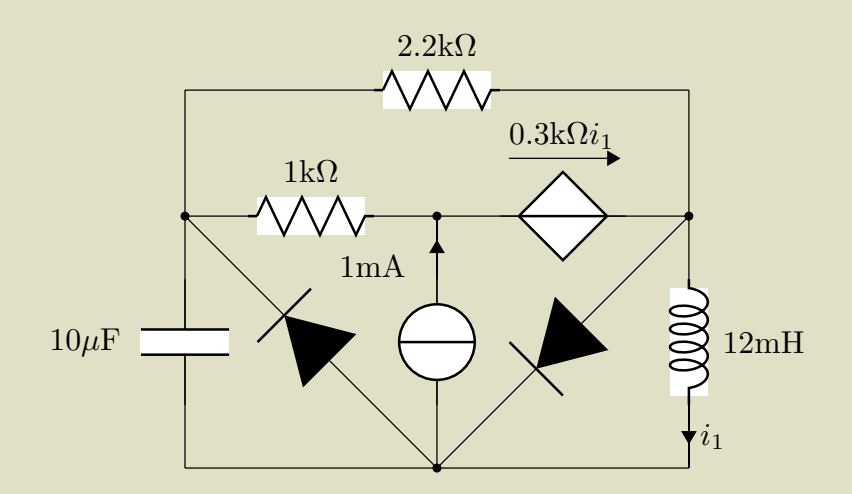

Figure: Electrical circuit

メロト メ御 トメ 君 トメ 君 トー

造

#### .. this and much mooore

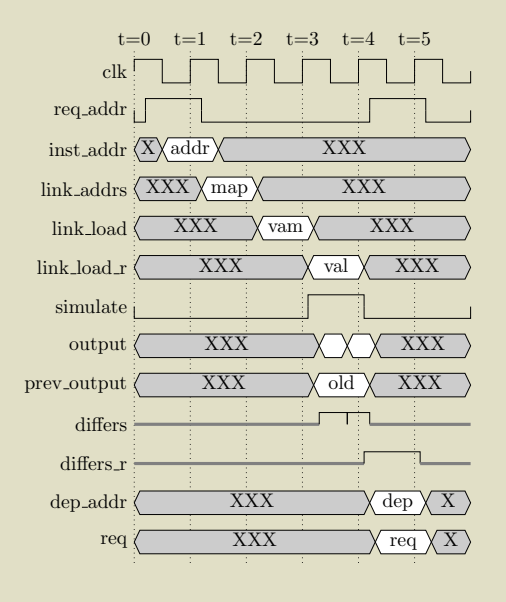

Figure: Timing diagram

メロト メ御き メ君き メ君き

重

# Than we are going to talk about graphs

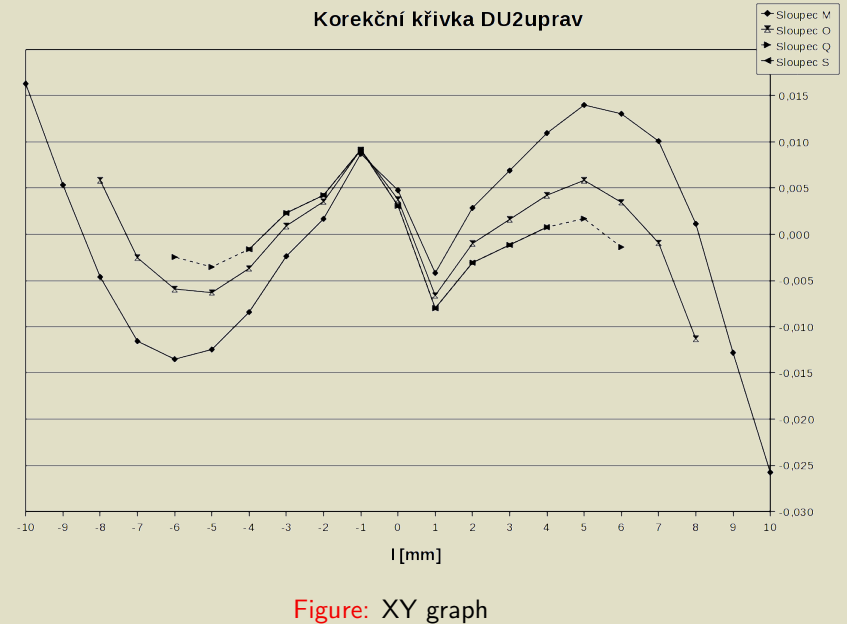

**K ロ ⊁ K 倒 ⊁ K** 

 $2Q$ 

ă

 $\sum_{i=1}^{n}$ 

.. graphs

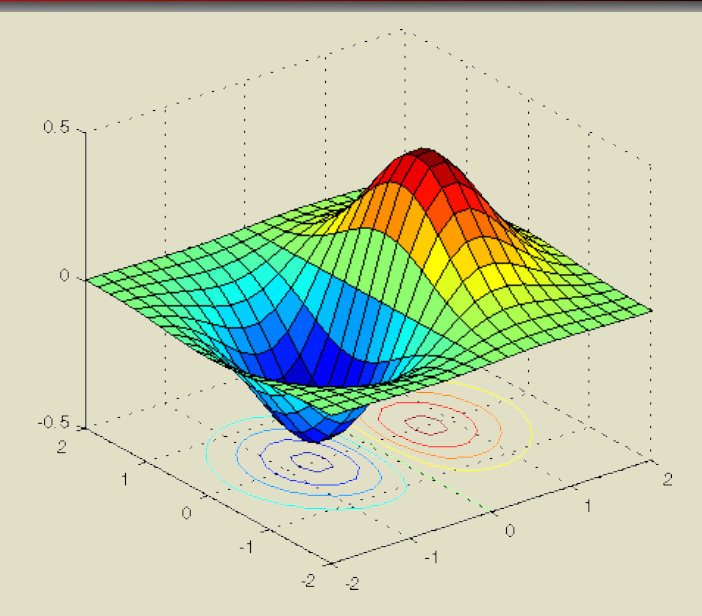

Figure: 3d graph

 $2Q$  $\begin{array}{cc} 4 & \Box & 3 \end{array}$ 

#### .. and even more graphs

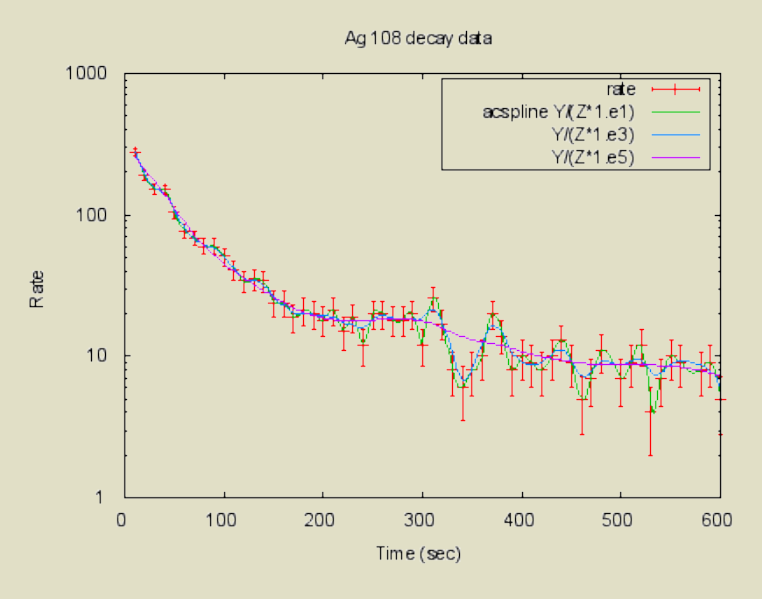

Figure: Error bar

 $2Q$  $\leftarrow$   $\Box$ 

# Who know what mindmap is?

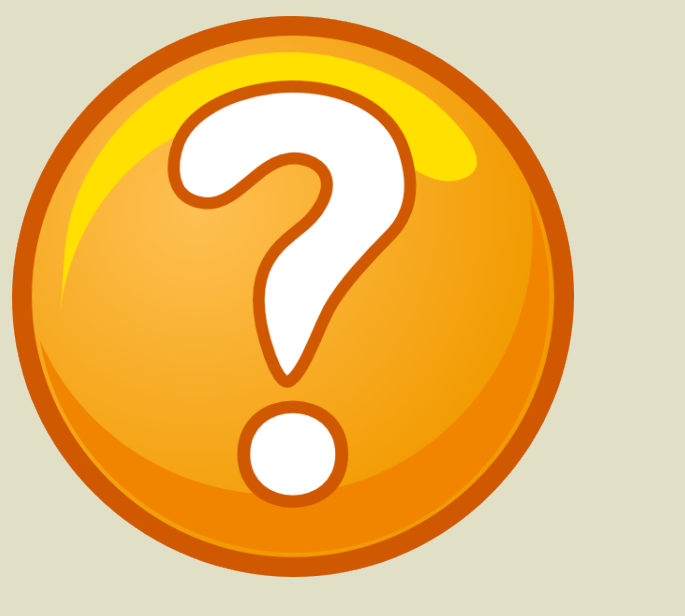

[Introduction](#page-2-0) [Diagrams](#page-12-0) [Graphs](#page-29-0) [Mindmaps](#page-34-0) [Result](#page-45-0)

#### Ways to create the diagram

- Paper, paint (M\$ Paint, Gimp, Inkscape), CAD
- **•** Office suits
- Specialized software
- Tex/Tikz/PSTricks

トライ 正 ト

<span id="page-12-0"></span>redhat つくへ

#### Office suits

- + Quick start
- + Quick draft
	- Align and distribute
	- Box size
	- Arrows (inclined, doesn't come from the same place above)

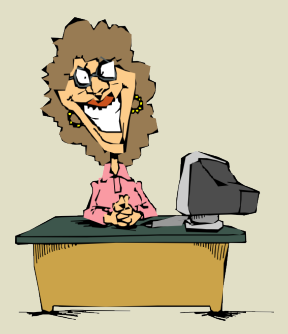

redhat

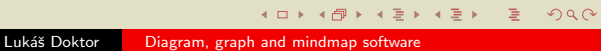

# OpenOffice vs. KOffice

#### OOffice - Draw

- + Connection points
- $+$  Similar to usual office suits
	- Box types
	- Modification (possible but it will hurt you)

#### KOffice - Kivio

- Connection points
- Different from usual office suits
- + Box types
- $+$  Modification (painfull but better than OOffice)

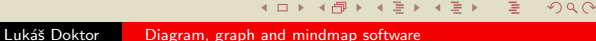

rodhat

# OpenOffice vs. KOffice

#### OOffice - Draw

- + Connection points
- $+$  Similar to usual office suits
	- Box types
	- Modification (possible but it will hurt you)

#### KOffice - Kivio

- Connection points
- Different from usual office suits
- + Box types
- $+$  Modification (painfull but better than OOffice)

rodhat つへへ

OOffice Usable for drafts of flow diagrams KOffice Usable for network or other unaligned diagrams

#### OpenOffice vs. KOffice

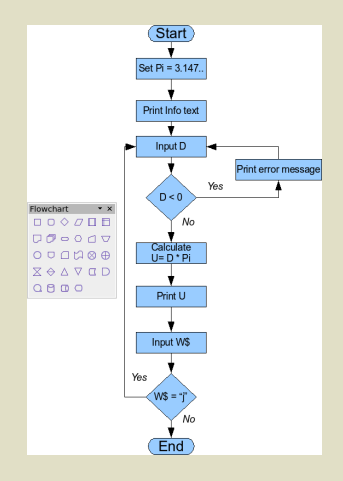

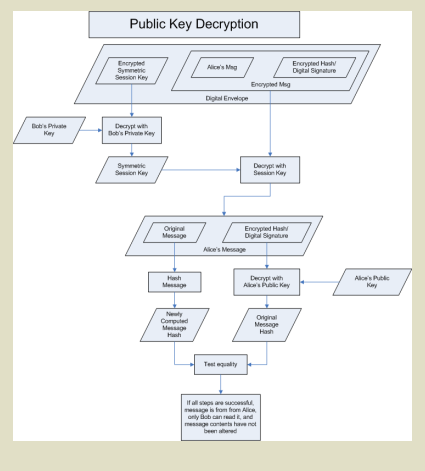

Figure: OpenOffice Draw diagram Figure: KOffice Kivio diagram

# **K ロ ▶ K 御 ▶ K 唐 ▶ K 唐 ▶**

redhat

 $2Q$ 

Lukáš Doktor [Diagram, graph and mindmap software](#page-0-0)

# Dia

#### $+$  Fast

- $+$  Easy to start with
- $+$  A lot of box types
- + Good aligment & distribution
- + Connection points
	- Aligment with existing connections
	- No symbols in the text
	- Old and new box types together
	- Hard to insert own box

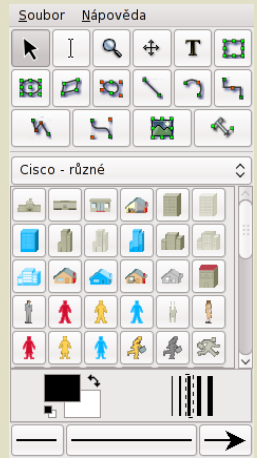

rodhat つくへ

## Dia

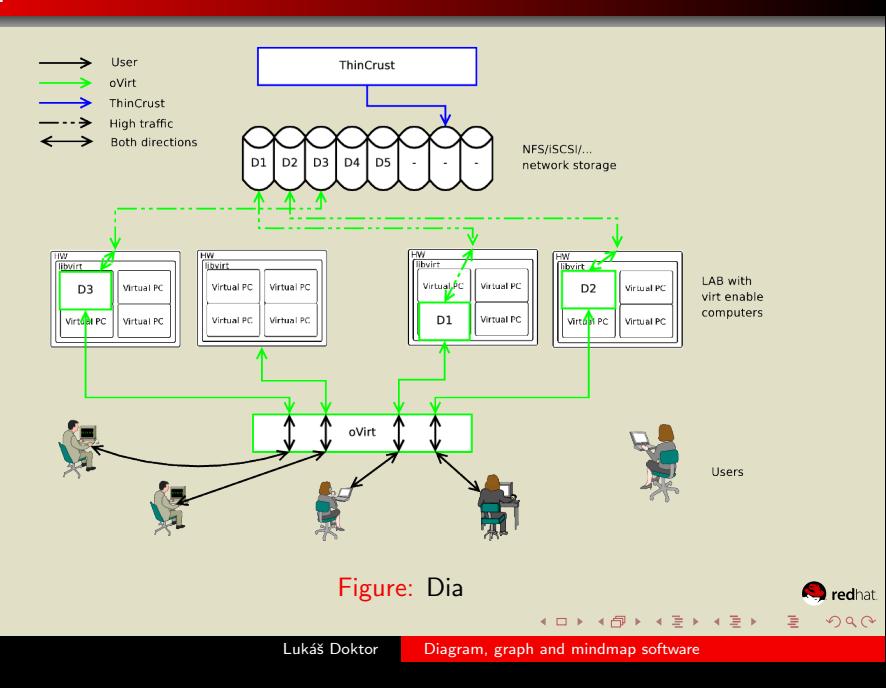

# Dia

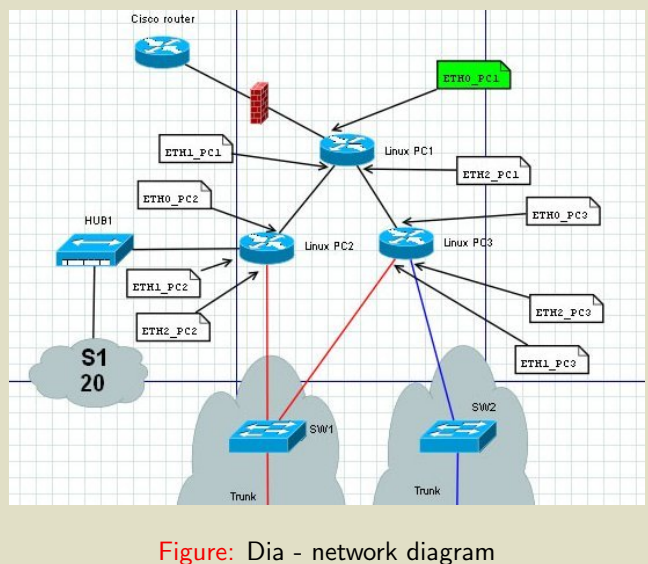

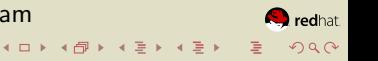

#### Latex addon Tikz

Examples of what can you do and how are here: <http://www.texample.net/tikz/examples/all>

- $+$  Same font and style of diagrams and text
- $+$  All symbols/equations inside of the diagram
- $+$  Amaizingly quick
- $+$  A lot of box types
- + The best aligment & distribution
- $+$  You can do anything you can imagine (- but nothing more)
	- Hard (for some impossible) to start with
	- Not a WYSIWYG (?KTikz?)

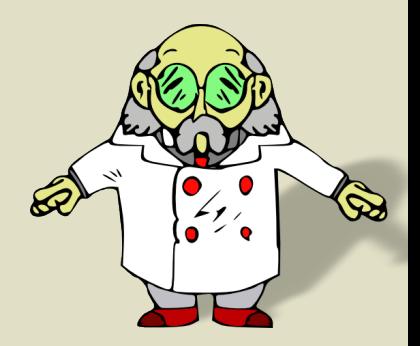

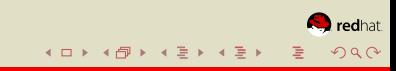

[Introduction](#page-2-0) **[Diagrams](#page-12-0)** [Graphs](#page-29-0) [Mindmaps](#page-34-0) [Result](#page-45-0)

#### How to create a diagram using Tikz

- **1** Include package Tikz into your Latex document
- 2 Define which library you needs
- **3** Re/define styles
- <sup>4</sup> Start with tikzpicture environment (\begin{tikzpicture})

rodhat つくへ

#### Tikz: Node

Node is a box you want to place somewhere and connect with other boxes/nodes

\$FORM Defines the style of the box. You should probably start with the shape, color, text format, .... You can predefine them as shown in the example using

( \tikzstyle{\$NAME} = [\$FORM])

- \$POS Specify where this node is placed. You can use absolute  $'(0,0)'$ , relative  $'+(2,0)'$  or direction based 'below of=\$NAME' definition.
- \$NAME Node name used for bonds and position specification \$TEXT Text inside the box
	- \node [\$FORM] (\$NAME) {\$TEXT}; \node [\$FORM,\$POS] (\$NAME) {\$TEXT};
	- $\partial$   $\{\$NAME\}$ ; \path [\$FORM] (\$NAME) -| node [\$FORM] {\$TEXT} (\$NAME); \path [\$FORM] (\$NAME) |- \$POS -- (\$NAME); メロト メ団 ト メミト メミトー  $2990$

#### Tikz: Example on flow diagram

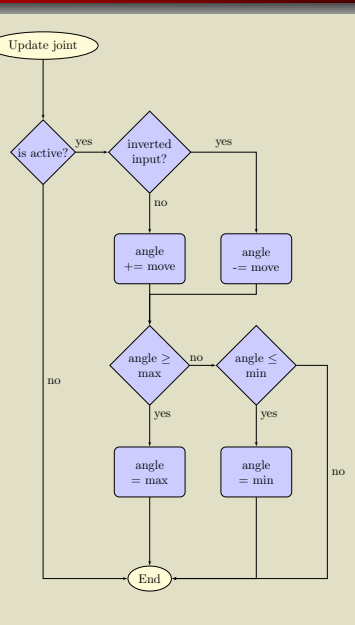

Figure: Tikz - flow diagram

**K ロ ▶ | K 御 ▶ | K 聖 ▶ | K 聖 ▶** 

唾

\documentclass{minimal}

\usepackage{tikz} \usetikzlibrary{shapes,arrows} \begin{document}

メロト メタト メミト メミト

 $2Q$ 

唾

```
\tikzstyle{decision} = [diamond, draw, fill=blue!20,
    text width=4.5em, text badly centered,
    node distance=3cm, inner sep=0pt]
\tikzstyle{block} = [rectangle, draw, fill=blue!20,
    text width=5em, text centered, rounded corners,
    minimum height=4em]
\tikzstyle{line} = [draw, -latex']
\tikzstyle{cloud} = [draw, ellipse,fill=red!20,
    node distance=3cm, minimum height=2em]
\tikzstyle{call} = [draw, ellipse,fill=yellow!20,
    node distance=3cm, minimum height=2em]
\tikzstyle{answer}=[near start,color=black]
```
#### Tikz: Example on flow diagram 3/4

\begin{tikzpicture}[node distance = 3cm, auto]

% Nodes

\node [call] (update) { Update joint };

\node [decision, below of=update] (act) {is active?};

\node [decision, right of=act] (inv) {inv input?};

\node [block, below of=inv] (plus) {angle += move};

\node [block, right of=plus] (minus) {angle -= move}; \node [decision, below of=plus] (high)

{angle \$\geq\$ max};

\node [decision, right of=high] (low)

{angle \$\leq\$ min};

\node [block, below of=high] (sethigh) {angle = max};

\node [block, below of=low] (setlow) {angle = min};

\node [call, below of=sethigh] (end) {End};

#### Tikz: Example on flow diagram 4/4

\path [line] (update) -- (act); \path [line] (act) |- node [answer] {no} (end); \path [line] (act) -- node [answer] {yes} (inv); \path [line] (inv) -- node [answer] {no} (plus); \path [line] (inv) -| node [answer] {yes} (minus); \path [line] (plus) -- (high);  $\path$  [line] (minus)  $|- +(-1,-1) - |$  (high); \path [line] (high) -- node [answer] {yes} (sethigh); \path [line] (high) -- node [answer] {no} (low); \path [line] (low) -- node [answer] {yes} (setlow);  $\path$  [line]  $(low)$  -- + $(2,0)$  |- node [answer]  ${no}$ (end); \path [line] (sethigh) -- (end);

\path [line] (setlow) |- (end); \end{tikzpicture} \end{document}

#### Tikz: Example on flow diagram

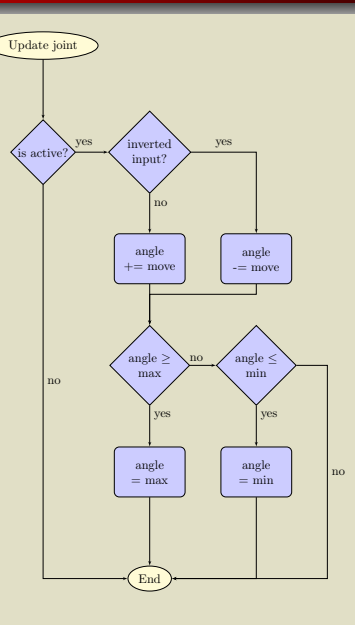

Figure: Tikz - flow diagram

**K ロ ▶ | K 御 ▶ | K 聖 ▶ | K 聖 ▶** 

唾

#### Ways to create the graph

- Paper, graph paper
- **•** Office suits
- $\bullet$  Specialized/math software
- Tex/Tikz/PSTricks

 $\leftarrow$ 

**K 何 ▶ 【 ヨ ▶** 

∢ 重→

<span id="page-29-0"></span>redhat  $2Q$ 

#### Office suits nip

#### Use XY graph instead of line graph

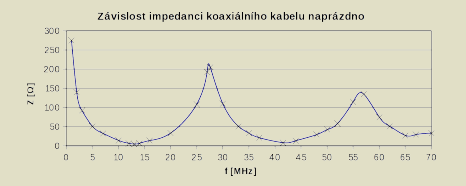

Figure: OpenOffice XY graph with nonlinear ax X

Figure: OpenOffice line graph with nonlinear ax X

> redhat つへへ

4 0 8

→ 何 ▶

→ 重り ∍

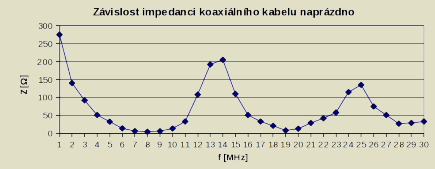

#### Office suits nip

#### Use XY graph instead of line graph

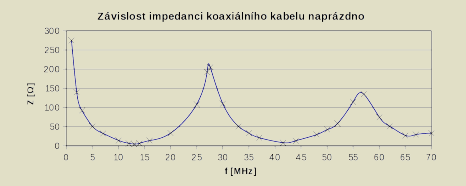

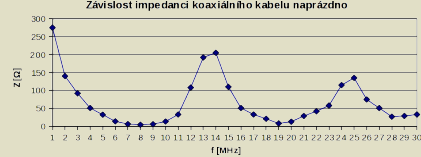

Závislost impedanci koaxiálního kabelu naprázdno

Figure: OpenOffice XY graph with nonlinear ax X

Figure: OpenOffice line graph with nonlinear ax X

redhat

つくへ

Office suits are the best/fastest choice for ordinary/every day documents.

4 0 8

∢ †ী

## Specialized/math software

#### Octave/Matlab

- You can fill&process&output the data in one program
- Very flexible and technic-like style
- Better for custom/one-time measurement
- Better for 3d graph (slow, wait for the next slide)

#### GNUPlot

You can collect the data and parse them directly into GNUPlot

> rodhat つくへ

- **•** Even more flexible and technic-like style
- **•** Better for automatic machine-processed measurement

# 3d graphs nip

Sometimes you don't need the precise axes, but you just need to see the output.

- Usage
	- Robot workspace
	- More than 2D graph shape
	- ...
- How to do it
	- Use 3d program
	- Create the scene using custom parser
- This example statistics
	- Matlab: 3 days  $= 75\%$  workspace
	- C:  $6-30s = 100\%$  workspace
	- Matlab: 1-10min draft; 1M years final graphical output
	- POVRay: 10-60s draft; 1-2 days final graphical output

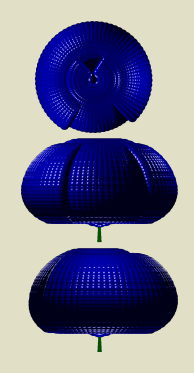

Figure: 6 joints robot's workspace generated using **POVRav** 

redhat

つくへ

(□ ) (@ ) (∃

# Who know what mindmap is?

<span id="page-34-0"></span>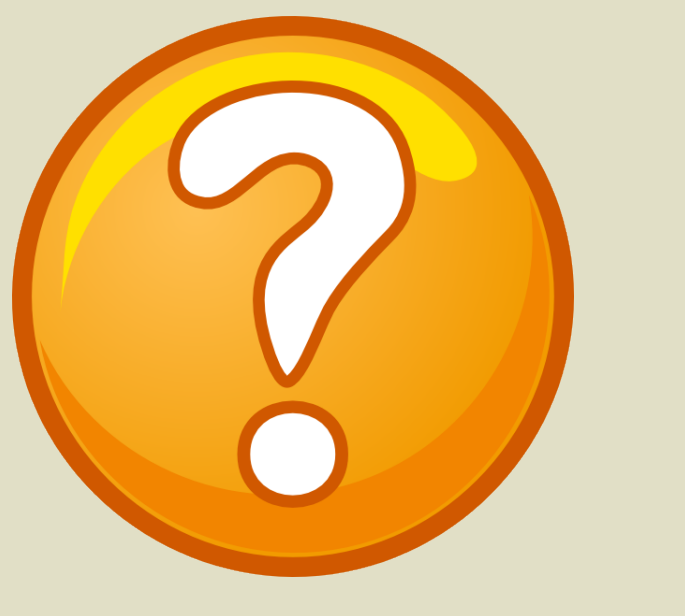

#### Some definitions

- A diagram used to represent words, ideas, tasks, or other items linked to and arranged around a central key word or idea [wikipedia]
- A creativity and structuring technique that focuses on the human mind and its assumed inner workings [mindmister]
- A way to take a notes from  $\Leftrightarrow$  to your brain [me]

#### Some definitions

- A diagram used to represent words, ideas, tasks, or other items linked to and arranged around a central key word or idea [wikipedia]
- A creativity and structuring technique that focuses on the human mind and its assumed inner workings [mindmister]
- A way to take a notes from  $\Leftrightarrow$  to your brain [me]

So what is the mindmap?  $\hookrightarrow$ 

redhat つへへ

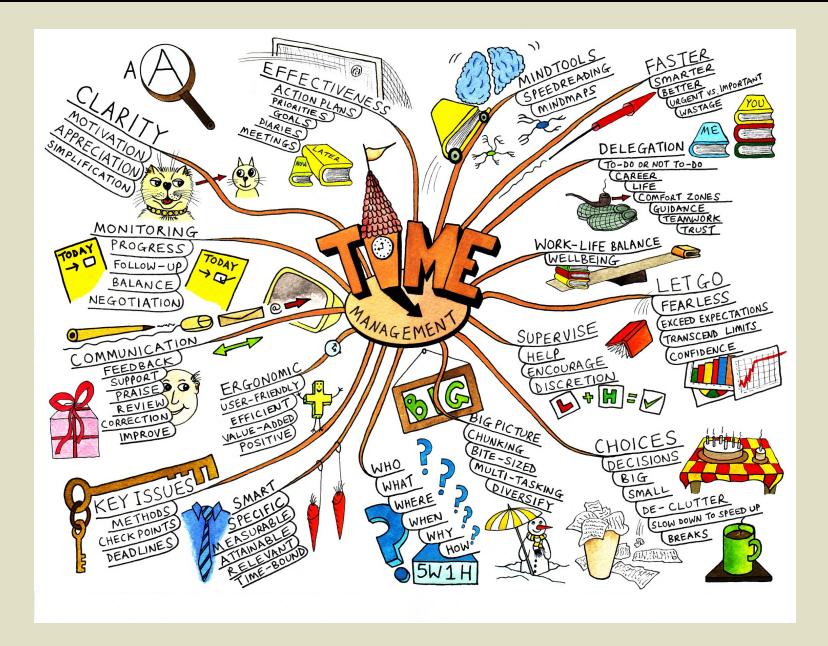

Figure: Paper mindmap

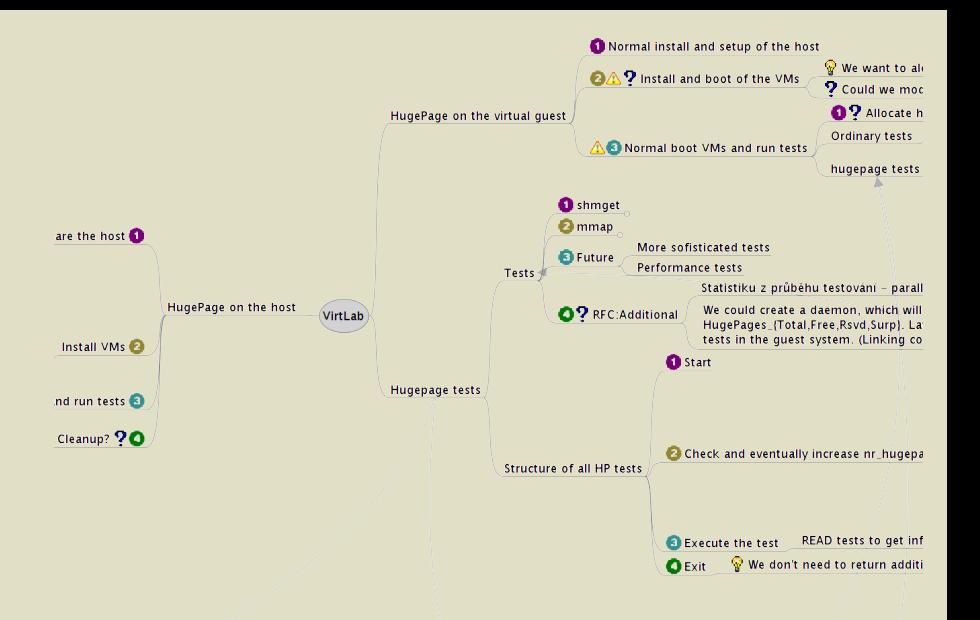

#### Figure: Computer mindmap

 $\blacksquare \blacksquare \blacktriangleright$ 

◀ 母

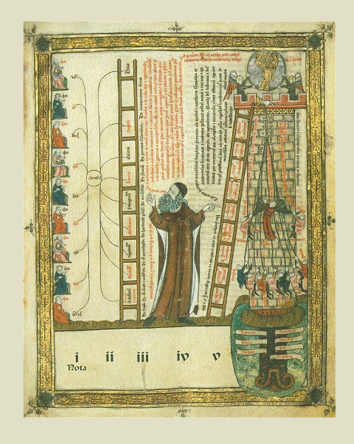

Figure: Porphyry of Tyros's mindmap

#### 3rd century BC Porphyry of Tyros made the first mind-map like picture to visualise Aristoteles's concept of categories.

- 13th century Ramon Llull "Tree of Knowledge"
- 15th century Leonardo da Vinci non-linear way for note taking
- 20th century Developed the concept of sematic networks  $→$ described the human learning, creativity and other functions of the brain.
	- 1960-1974 Tony Buzan 10 rules of

mind mapping 

<span id="page-39-0"></span>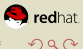

# Rules of Mind Mapping

- **1** Start in the centre with an image of the topic, using at least 3 colours
- <sup>2</sup> Use images, symbols, codes and dimensions throughout your Mind Map.
- 3 Select key words and print using upper or lower case letters.
- <sup>4</sup> Each word/image must be alone and sitting on its own line.
- **5** The lines must be connected, starting from the central image. The central lines are thicker, organic and flowing, becoming thinner as they radiate out from the centre.
- <sup>6</sup> Make the lines the same length as the word/image.
- $\bullet$  Use colours your own code throughout the Mind Map.
- Develop your own personal style of Mind Mapping.
- <sup>9</sup> Use emphasis and show associations in your Mind Map.
- <sup>10</sup> Keep the Mind Map clear by using radial hierarchy, numerical order or outlines to embrace your branc[he](#page-39-0)s[.](#page-41-0)

redhat つくへ

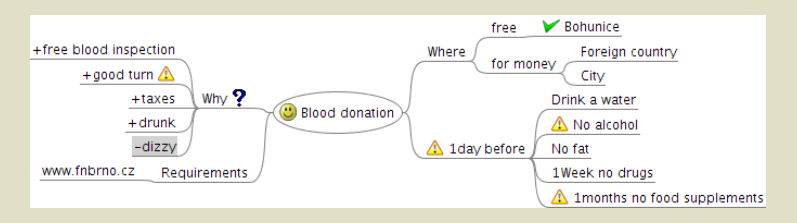

<span id="page-41-0"></span>Figure: Freemind

K ロ K K n → K k k k k k k k k m 를

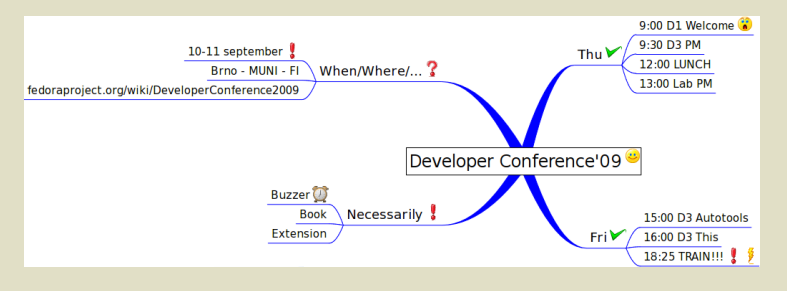

Figure: Vym

 $\mathbb{R}^d$ 

 $2Q$ 

**K ロ ▶ ( 伊 ) ( 唐 ) ( 唐 )** 

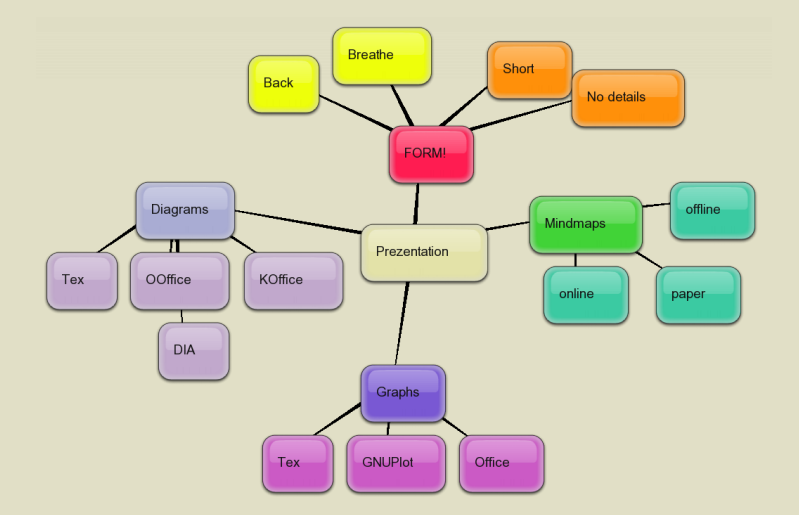

Figure: <http://bubbl.us/edit.php>

**K ロ ▶ ( 伊 ) ( 唐 ) ( 唐 )** 

 $\bar{\Xi}$ 

# Mind42

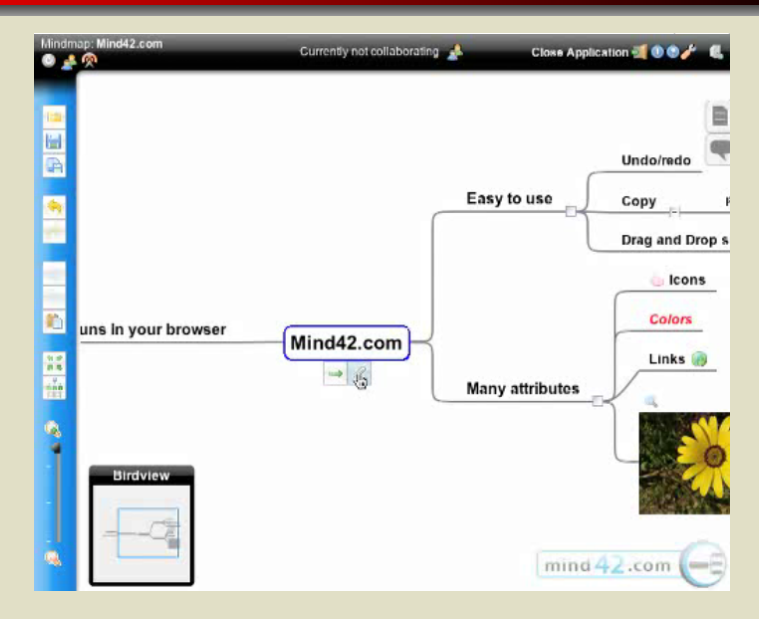

#### Figure: <http://mind42.com/about>

#### Diagram and graph result

- Paper great for thought sorting
- Office suits one-time works
- Specialized software easier to use
- Latex addons hard to learn, very fast, organized and technical

<span id="page-45-0"></span>rodhat

#### Diagram and graph result

- Paper great for thought sorting
- Office suits one-time works
- Specialized software easier to use
- Latex addons hard to learn, very fast, organized and technical
- Paper  $+$  Latex every day work
- Specialized software once per year
- Office suits secretarry, unstructuralized work

#### Mindmaps result

- $\bullet$  Paper very passionate, depends on your writing/painting skills
- Web-based accessible, mostly passionate, less organized
- Vym-like only on your computer, more passionate, less organized
- **•** Freemind-like only on your computer, less passionate, very nice structuralized

#### Mindmaps result

- $\bullet$  Paper very passionate, depends on your writing/painting skills
- Web-based accessible, mostly passionate, less organized
- Vym-like only on your computer, more passionate, less organized
- **•** Freemind-like only on your computer, less passionate, very nice structuralized
- Freemind-like notes taking, learning, planing, brainstorming
- Paper thought sorting, every day planing, note taking
- Web-based thought sharing, basic mindmaps creating
- Vym-like Learning, abstract thoughts sorting...

イロト イ伊 トイミト イミト

redhat

つくへ

#### Good bye

# Thank you for your attention

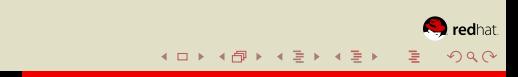

### Links

#### • Graphs/diagrams

- <http://www.texample.net/tikz/examples>
- <http://gnuplot.sourceforge.net/demo>
- <http://tug.ctan.org/tex-archive/macros/latex/contrib/timing>
- wikipedia
- Mind maps
	- <http://www.mindtools.com>
	- <http://www.mindmeister.com/content/mindmapping>
	- <http://www.mindmapinspiration.com/top-10>
	- wikipedia

<span id="page-50-0"></span>rodhat